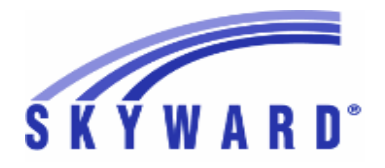

# **05.17.10.00.02 Notes for Addendum**

## *Federal Reporting*

### **Business Management System**

- **Web Human Resources\Federal-State Reporting\Federal Reporting Web Human Resources\Federal-State Reporting\Federal Reporting \3rd Party Retirement Plan -** WH\SR\FR\RP
	- 1 Federal Users: The 3rd Party Retirement options for Deductions and Benefits have been updated for the CUNA (formerly CPI) 3rd Party Retirement Vendor. The options have been updated on the Deduction Code Maintenance, Benefit Code Maintenance, and the Deduction/Benefit 3rd Party Retirement Information setup on the 3rd Party Retirement reporting extraction parameters. Proj#3475624 *Enhancement*
	- 2 Federal Users: When the district is set up to use CUNA Mutual (formerly CPI) as the 3rd Party Retirement Vendor, a Create CUNA Custom Form utility is now available that will create or update a Custom Form for 3rd Party Retirement reporting. This process should be run prior to your first reporting to CUNA, and the form should be populated for employees reported to CUNA.
	- 3 Federal Users: The 3rd Party Reporting extract and export that was previously CPI has been updated to comply with new CUNA standards. Before processing the CUNA Export for the first time, verify your deductions and benefit codes' 3rd Party Retirement Information field to ensure any that are reported in CUNA are flagged correctly.

# *State Reporting or Related*

## *FL State Related*

### **FL State Related - Student Management System**

## **Web Student Management\Federal-State Reporting\Florida State Reporting**

#### **Web Student Management\Federal-State Reporting\Florida State Reporting\FTE Calculator -** WS\SR\FL\FT

1 - Florida Users: Surveys Student Course Edit 17 has been updated.

**Web Student Management\Federal-State Reporting\Florida State Reporting\Other Exports\Class Size Reduction\Create Class Size Reports**

 **-** WS\SR\FL\OE\CS\CC

1 - Florida Users: The Class Size Report has been updated. The process has been changed for pulling the Main Course/Grade in Classroom if there are multiple courses in the classroom with the same number of students and they are all core courses. The course containing the most students with the highest grade level will now be selected for the Main Course and Grade.

Proj#3492693 *Enhancement*

Proj#3489873 *Enhancement*

Proj#3475610 *Enhancement*

Proj#3475627 *Enhancement*

#### **Web Student Management\Federal-State Reporting\Florida State Reporting\Other Exports\Student Locator\Export Student Locator Data -** WS\SR\FL\OE\SL\ES *Enhancement*

1 - Florida Users: New Student Locator processes have been added to export and import student Alias ID's from the state.

Proj#3496842

Proj#3489677 *Enhancement*

## Web Student Management\Federal-State Reporting\Florida State Reporting\Surveys\Extract\Extract **Survey Data**

- WS\SR\FL\SU\EX\ES
- Florida Users: Surveys Transcript Edits 35 and 38 have been 1 updated. Dropout Edit 15 has been added and Edit 39 has been updated. Online Course code "O" has been deleted as of 2018.

**Web Student Management\Students\Student Browse Web Student Management\Students\Student Browse\Profile Tabs\Special Programs Tab\Special Programs Tabs\Test Accommodations**

- WS\ST\TB\SP\TB\TS
- 1 Florida Users: Test Accommodation codes have been updated for 2017/18.

Proj#3489730 *Enhancement*

# *ID State Related*

# **ID State Related - Student Management System**

# **Web Student Management\Federal-State Reporting\Idaho State Reporting**

## **Web Student Management\Federal-State Reporting\Idaho State Reporting\Idaho System for Educational Excellence\Extract ISEE Data**

- WS\SR\ID\ID\ES
- 1 Idaho Users: The Exit Reason and Program Exit Reason system tables have been updated for 2017-18. 1. Retired Exit Reason 4E - Completed GED within District's Supervision and updated 4C - Completed - Adapted Requirements 2. Retired Program Exit Reason 03 - Certificate of Completion/Attendance and updated descriptions for 01 - Graduated - Met State Standards and 02 - Completed - Adapted Requirements Proj#3493785 *Enhancement*
- 2 Idaho Users: ISEE Student Name Override fields have been added to the ID/NCLB tab. The Extract ISEE Data process has been updated to pull the ISEE Student Name Override fields if entered.
- 3 Idaho Users: The Extract ISEE Data process has been updated to only pull the SE/Gifted flags on the ID/NCLB screen if the customer is not using the Special Education module and the student does not have any SE/Gifted data to pull. Also, the In District Assessment fields will now default to Y (Yes), unless an In District Assessment record is found with Type NA for the corresponding Subject Area during the reporting period. Teaching Role S (Supplemental Educator) has been retired.
- 4 Idaho Users: The Extract ISEE Data process has been updated to handle multiple IRI test formats for the Student Test Results template. The process was also updated to allow multiple Student Test Results records for a student and to correctly set the school on these records (based on the enrolled school when the test was taken).

Proj#3497573 *Enhancement*

Proj#3499664 *Enhancement*

Proj#3504365 *Enhancement*

**Access Path:** Web Student Management\Student Services\Special Education **Addendum:** 05.17.10.00.02 **System:** State Reporting or Related - ID State Related **Module\Area:** Special Education

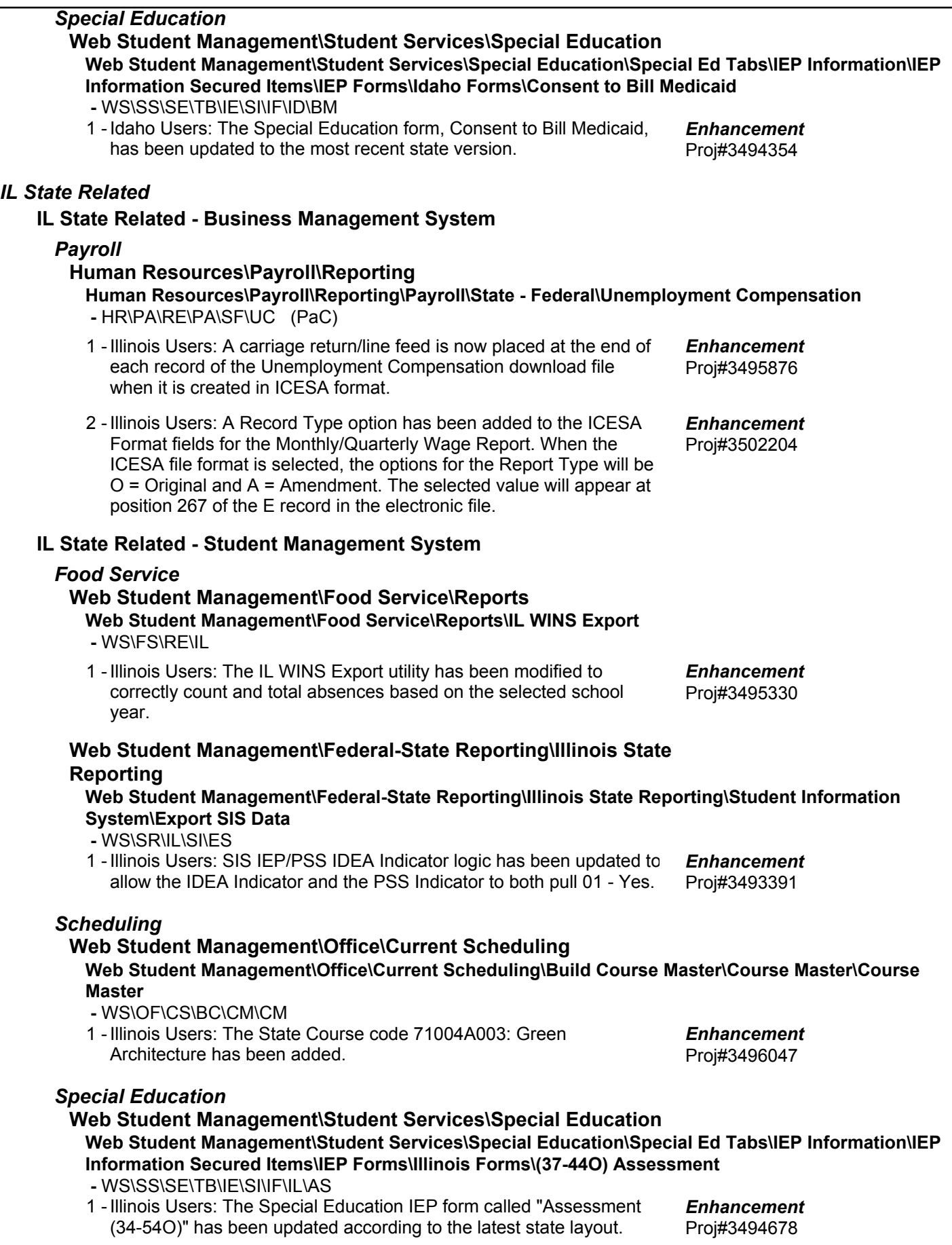

### *IN State Related*

#### **IN State Related - Student Management System**

#### *Enrollment*

**Web Student Management\Advanced Features\Name Maintenance Web Student Management\Advanced Features\Name Maintenance\Product Setup\Codes\Language Codes**

- WS\AF\NA\PS\CO\LA
- 1 Indiana Users: Language codes 148=Choctaw, 156=Comanche, 439=Keres, and 603=Manipuri have been added.

Proj#3491903 *Enhancement*

# *Health Records*

#### **Web Student Management\Office\Health Records Web Student Management\Office\Health Records\Health Browse\Health Profile Tabs\Vaccinations\Vaccinations -** WS\OF\HR\TB\VA\VA

1 - Indiana Users: Only the CHIRP Permission revoked for CHIRP data transfer flag will be honored for extracted data. Proj#3499676 *Enhancement*

*KS State Related*

## **KS State Related - Student Management System**

## **Web Student Management\Federal-State Reporting\Kansas State Reporting**

#### **Web Student Management\Federal-State Reporting\Kansas State Reporting\Kansas Individual Data on Students\KIDS\Export KIDS Data**

 **-** WS\SR\KS\KI\KI\EK

1 - Kansas Users: The Early Learning Participant and Kansas Parent Education Program Participant fields will now report correct values when a KIDS extract is run by range to include both Pre-K and K-12 students. Proj#3491155 *Correction*

### **Web Student Management\Federal-State Reporting\Kansas State Reporting\Product Setup\Codes\Maintain State-Defined Codes**

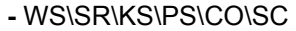

1 - Kansas Users: The IEP Frequency code of "99" (1 Day Per Year) is now available in the Special Education Frequency crosswalk values. Proj#3489847 *Enhancement*

### *Special Education*

## **Web Student Management\Student Services\Special Education**

#### **Web Student Management\Student Services\Special Education\Product Setup\Codes\IEP Frequency**

 **-** WS\SS\SE\PS\CO\IF

1 - Kansas Users: In the Special Education module, when adding an IEP Frequency Code, the program now correctly determines which state report codes are available for selection.

Proj#3497333+ *Correction*

### *MA State Related*

## **MA State Related - Student Management System**

## **Web Student Management\Federal-State Reporting\Massachusetts State Reporting Web Student Management\Federal-State Reporting\Massachusetts State Reporting\Data Collection\Data Collection\Extract State Data -** WS\SR\MA\DC\DC\ES

1 - Massachusetts Users: If a student has no IEP, they will be pulled if the cross-reference code for the Status of Evaluation is set to 02. The correct default values for the fields will be set as well. Proj#3498881 *Enhancement*

#### *MI State Related*

#### **MI State Related - Student Management System**

### **Web Student Management\Federal-State Reporting\Ed-Fi**

**Web Student Management\Federal-State Reporting\Ed-Fi\Ed-Fi\Mass Send to API -** WS\SR\EF\EF\MS

1 - Michigan Users: There is a new option to verify dependencies for Ed-Fi records before sending them to the state. This will reduce errors at the state and help to identify data that may have been submitted out of order.

### **Web Student Management\Federal-State Reporting\Michigan State Reporting**

**Web Student Management\Federal-State Reporting\Michigan State Reporting\Food Service\Import Certification Information**

 **-** WS\SR\MI\FS\IC

1 - Michigan Users: The Food Service Direct Certification import was updated to now include:

1. A Reduced Lunch code selection for the certification file

2. The ability for the Medicaid Free and Reduced codes to import

and be included correctly on the applications

#### **Web Student Management\Federal-State Reporting\Michigan State Reporting\Michigan Student Data System\Extract MSDS Data**

 **-** WS\SR\MI\MS\ED

- 1 Michigan Users: The Extract MSDS Data process has been updated to only extract Program Participation code 9130 (Immigrant) for the Early Childhood collection. Proj#3493091 *Enhancement*
- 2 Michigan Users: The Extract MSDS Data process has been updated to print an error message for students without a Resident County field value (Early Childhood collection only). Proj#3492142 *Enhancement*

### *MN State Related*

### **MN State Related - Student Management System**

### **Web Student Management\Federal-State Reporting\Minnesota State Reporting**

**Web Student Management\Federal-State Reporting\Minnesota State Reporting\MARSS\Extract MARSS Student and School Data**

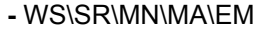

1 - Minnesota Users: State Aid Category 97 has been added for 2018.

Proj#3493752 *Enhancement*

Proj#3499109 *Enhancement*

Proj#3494991 *Enhancement*

### **Web Student Management\Federal-State Reporting\Minnesota State Reporting\MCCC\Maintain Extracted MCCC Data**

 **-** WS\SR\MN\MC\MD

1 - Minnesota Users: The MCCC Record Type can now be edited when updating records in the Maintain. This affects courses that can be either independent study or a scheduled course and is determined on a student by student basis.

Proj#3499228 *Enhancement*

#### **Web Student Management\Federal-State Reporting\Minnesota State Reporting\MCCC\Extract MCCC Data**

 **-** WS\SR\MN\MC\XD

1 - Minnesota Users: The MCCC Curriculum codes, EE Instructional Approach codes, Assessment Tool Type codes, Site Based Initiatives codes, and MCCC Subject Area codes have been updated for 2018.

Proj#3492923 *Enhancement*

## *NJ State Related*

 $PA$ 

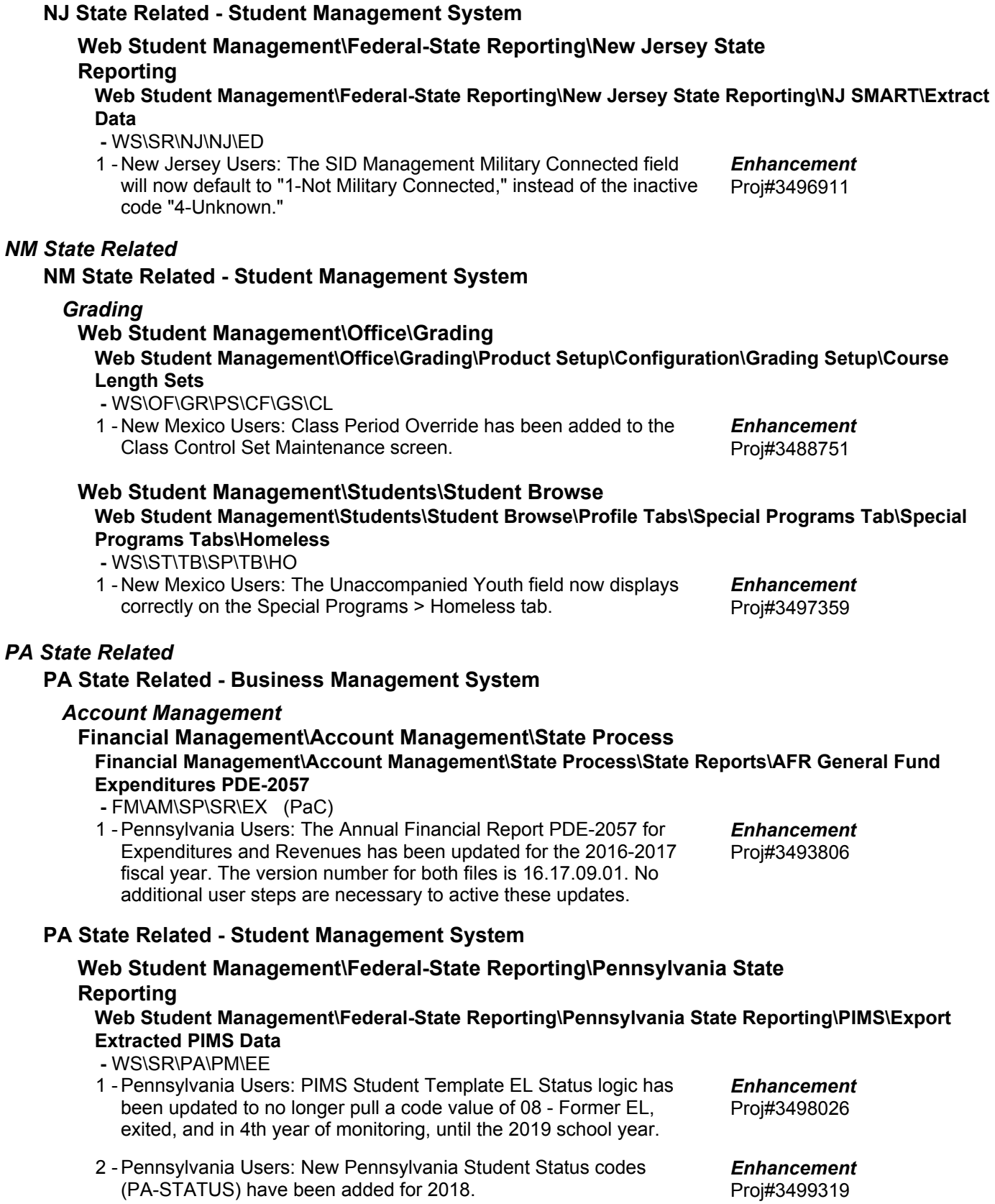

**Access Path:** Web Student Management\Federal-State Reporting\Pennsylvania State Reporting **Addendum:** 05.17.10.00.02 **System:** State Reporting or Related - PA State Related **Module\Area:** PA State Related

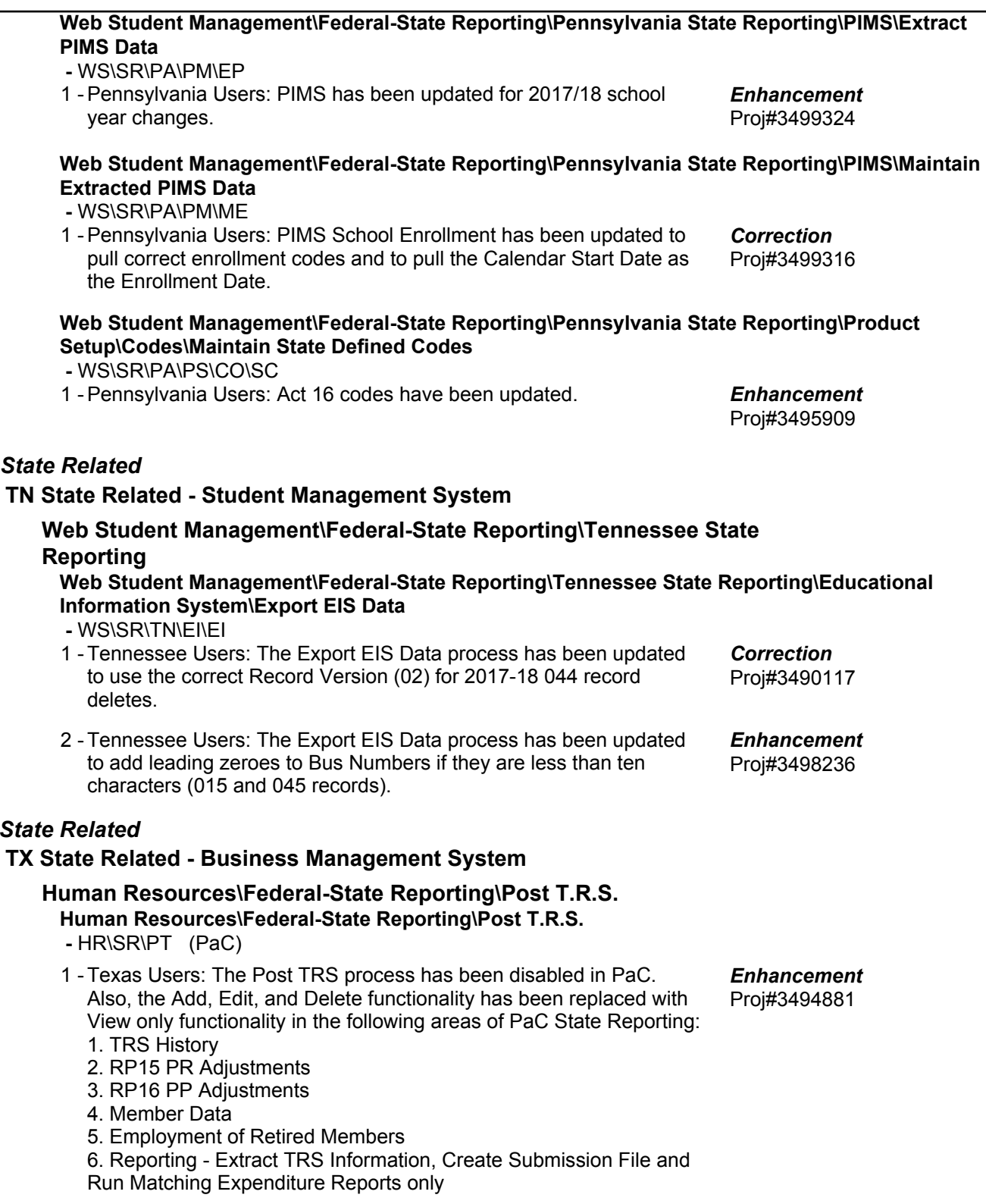

*TN State Related*

 $TX$ 

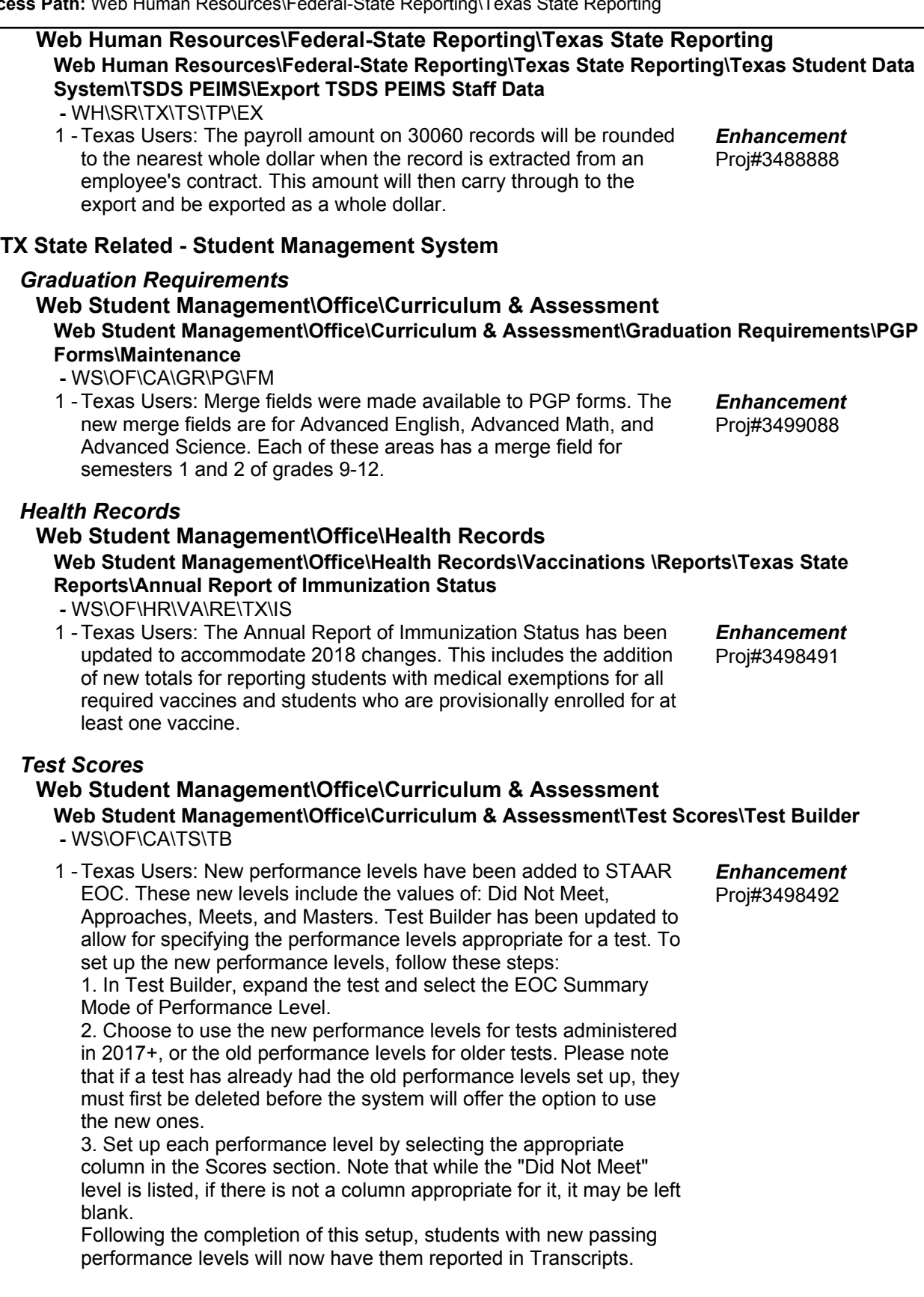

#### **Web Human Resources\Federal-State Reporting\Texas State Reporting Web Human Resources\Federal-State Reporting\Texas State Reporting\TRS\Extract TRS Data -** WH\SR\TX\TR\ED 1 - Texas Users: An exception is now generated when an employee has an RP20 record without a matching ED40 record. An exception will also be generated when an employee has an ED40/45 record that covers the reporting period, but an RP20 record does not exist. Proj#3498110 *Enhancement* **Web Human Resources\Federal-State Reporting\Texas State Reporting\TRS\Calculate Matching Expenditures -** WH\SR\TX\TR\ME 1 - Texas Users: When the Calculate Matching Expenditures process is run, the amounts that are posting to TRS History (and subsequently the RP20 records) are correct. Proj#3493485 *Enhancement* **Web Human Resources\Federal-State Reporting\Texas State Reporting\TRS\Reporting\Records Report -** WH\SR\TX\TR\RE\RR 1 - Texas Users: An Error and Audit section has been added to the RP records report. The report shows the amount of Care contributions that were actually taken and compares that value against what the system calculates should have been taken to determine if there is a significant variance. Proj#3493471 *Enhancement* **Web Student Management\Federal-State Reporting\Texas State Reporting Web Student Management\Federal-State Reporting\Texas State Reporting\PEIMS\PEIMS\Extract PEIMS Data -** WS\SR\TX\PE\PE\EP 1 - Texas Users: Multiple updates related to the new Crisis Submission have been added to the PEIMS processes. 1. The filenames now match the required format, which will also prevent the CASE rating codes from being included in the EducationOrganization interchange. 2. Crisis Code 06 students have been added to the Crisis Submission for districts that have enrolled students displaced by hurricane Irma. 3. The School Start window has been extended for the 2018 school year to end on the last Friday in October instead of the traditional end date of the last Friday in September. The School Start window is used to calculate student As-Of Status codes for PEIMS Submission 1 reporting and does not require districts to change any of their procedures to accommodate this change. Proj#3489719 *Enhancement*

2 - Texas Users: The PEIMS processes have been updated with additional 2018 changes, including resolution to issues with printing 000 for 1st Post-Secondary Certification-Licensure, as well as Student Language not extracting. Obsolete CASE-related fields will no longer be extracted or displayed in PEIMS Maintain. Crisis Code 05 has had it's long description updated. OnRamps will now extract for Course Transcript files. And most 2018 Business Rule updates have been completed, as well.

Proj#3499339 *Enhancement*

### *UT State Related*

## **UT State Related - Business Management System**

**Web Financial Management\Federal-State Reporting\Utah State Reporting**

### **Web Financial Management\Federal-State Reporting\Utah State Reporting\Reports\USOE Chart of Accounts\Import USOE Chart of Accounts**

 **-** WF\SR\UT\RE\US\IU

1 - Utah Users: The USOE Chart of Accounts for 2017-2018 has been updated with changes provided by the Utah State Board of Education. These changes will require the "Importing of the USOE Chart of Accounts" for the Transparency Revenue & Expense reporting,

### *WI State Related*

## **WI State Related - Business Management System**

### *Employee Management*

### **Web Human Resources\Employee Administration\Employee Management**

**Web Human Resources\Employee Administration\Employee Management\Plan Processes\1202 State Processing\Import 1202 Benefits from Payroll**

- WH\AD\EM\PP\ST\BP
- 1 Wisconsin Users: When running the Import 1202 Benefits from Payroll process, the Available Pay Codes and Available Benefits lists are now refreshing to show the current selection sets when codes have been inactivated or descriptions have been changed. No further user steps are necessary to activate this change. Proj#3494114 *Correction*

### **Web Human Resources\Federal-State Reporting\Wisconsin State Reporting**

### **Web Human Resources\Federal-State Reporting\Wisconsin State Reporting\Wisconsin Retirement\Maintain Wisconsin Retirement Data**

 **-** WH\SR\WI\WR\MR

Wisconsin Users: Add/Edit/Delete functionality has been added to 1 the myETF Wisconsin Retirement Maintenance screen. This functionality allows employee records to be added, edited, and deleted from the Payroll work file prior to exporting the records for submission. No additional user steps are necessary to active this functionality.

### **WI State Related - Student Management System**

### **Web Student Management\Food Service\Product Setup Web Student Management\Food Service\Product Setup\Utilities\Monthly Reimbursement Export\Site Monthly Reimbursement Export**

 **-** WS\FS\PS\UT\MR\SM

1 - Wisconsin Users: The new Food Service Site Monthly Reimbursement Export is now available for submitting Food Service records online to the Wisconsin Department of Food and Nutrition for the Child Nutrition programs.

Proj#3500007 *Enhancement*

Proj#3332531 *Enhancement*

Proj#3490292 *Enhancement*

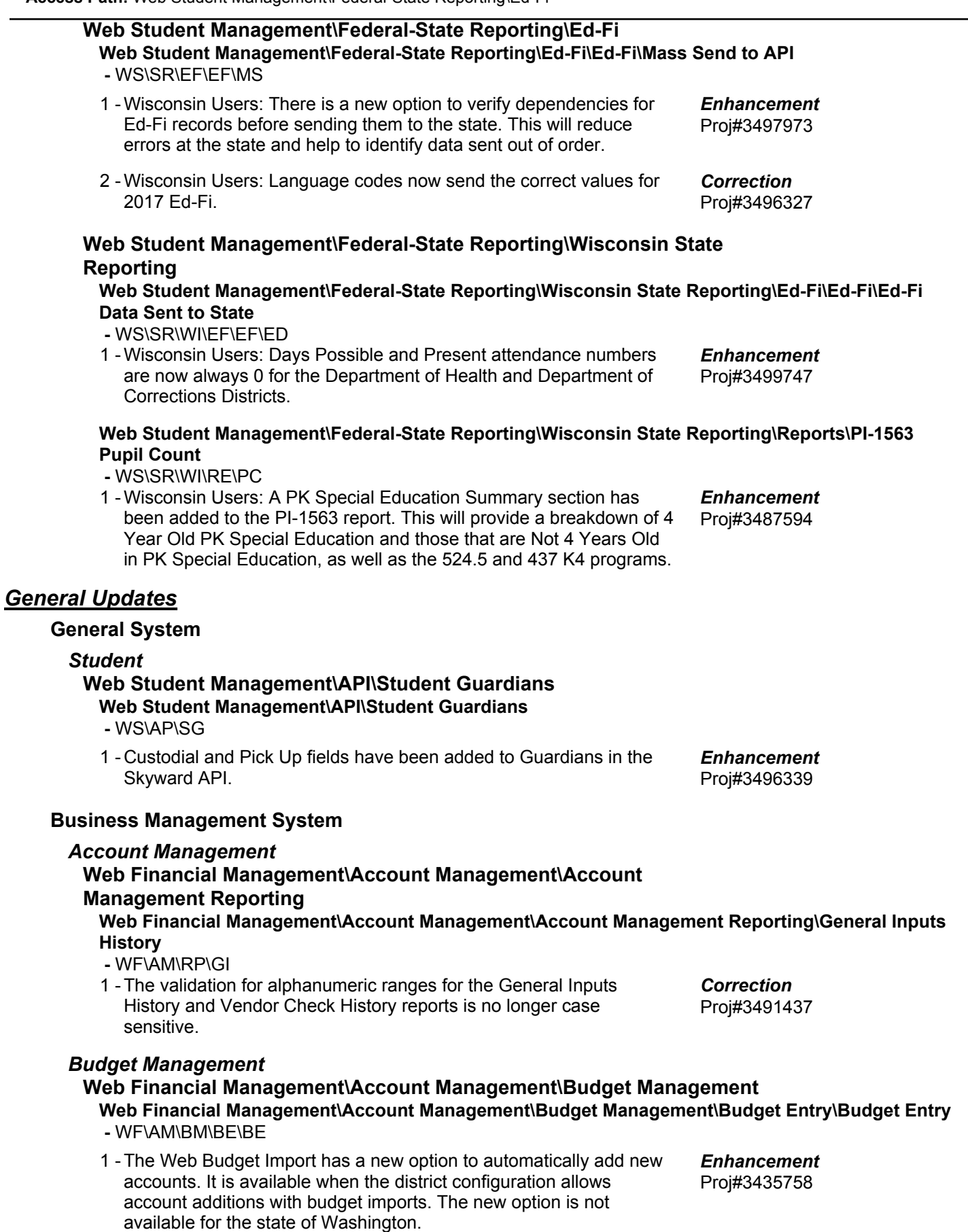

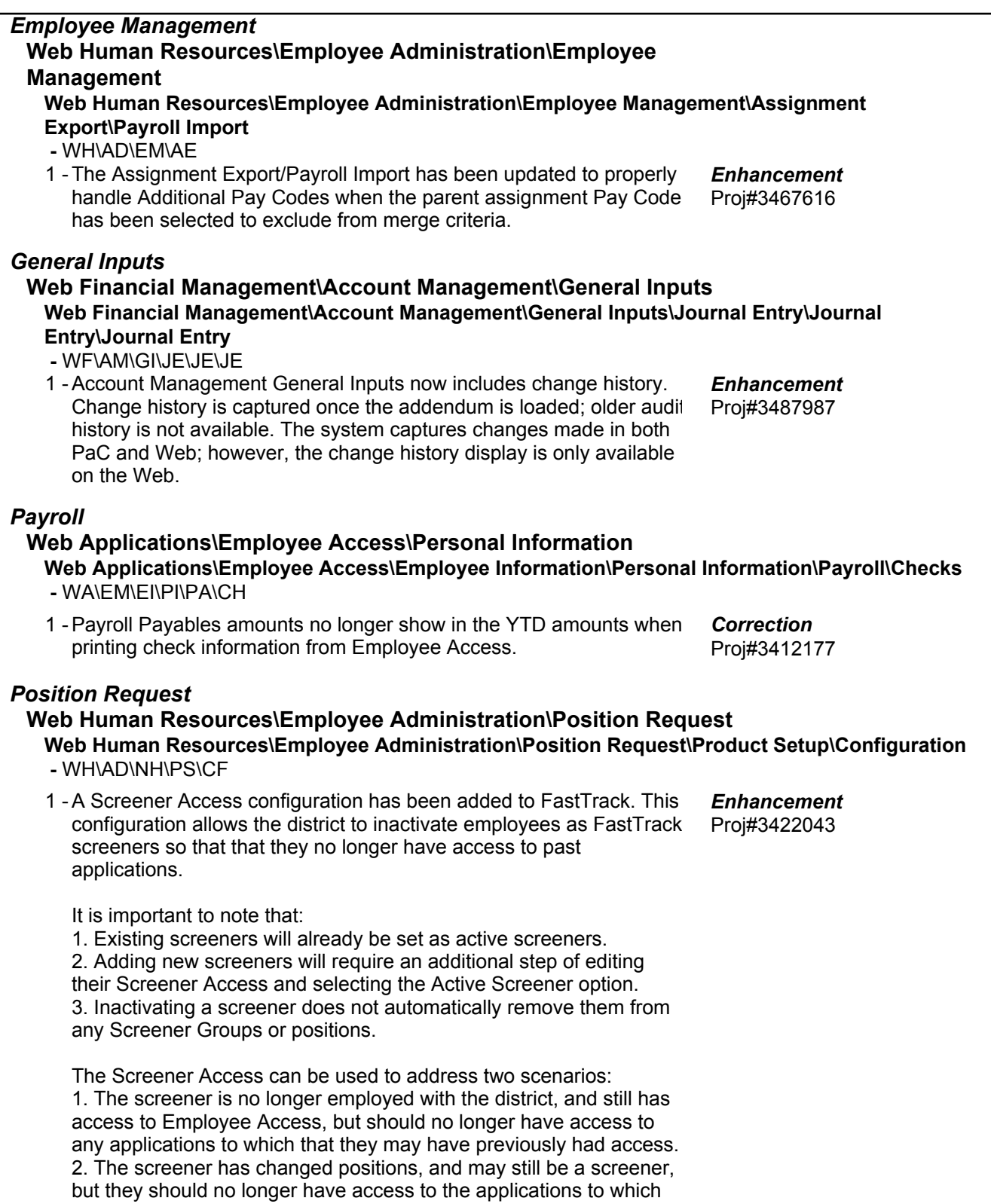

they previously had access.

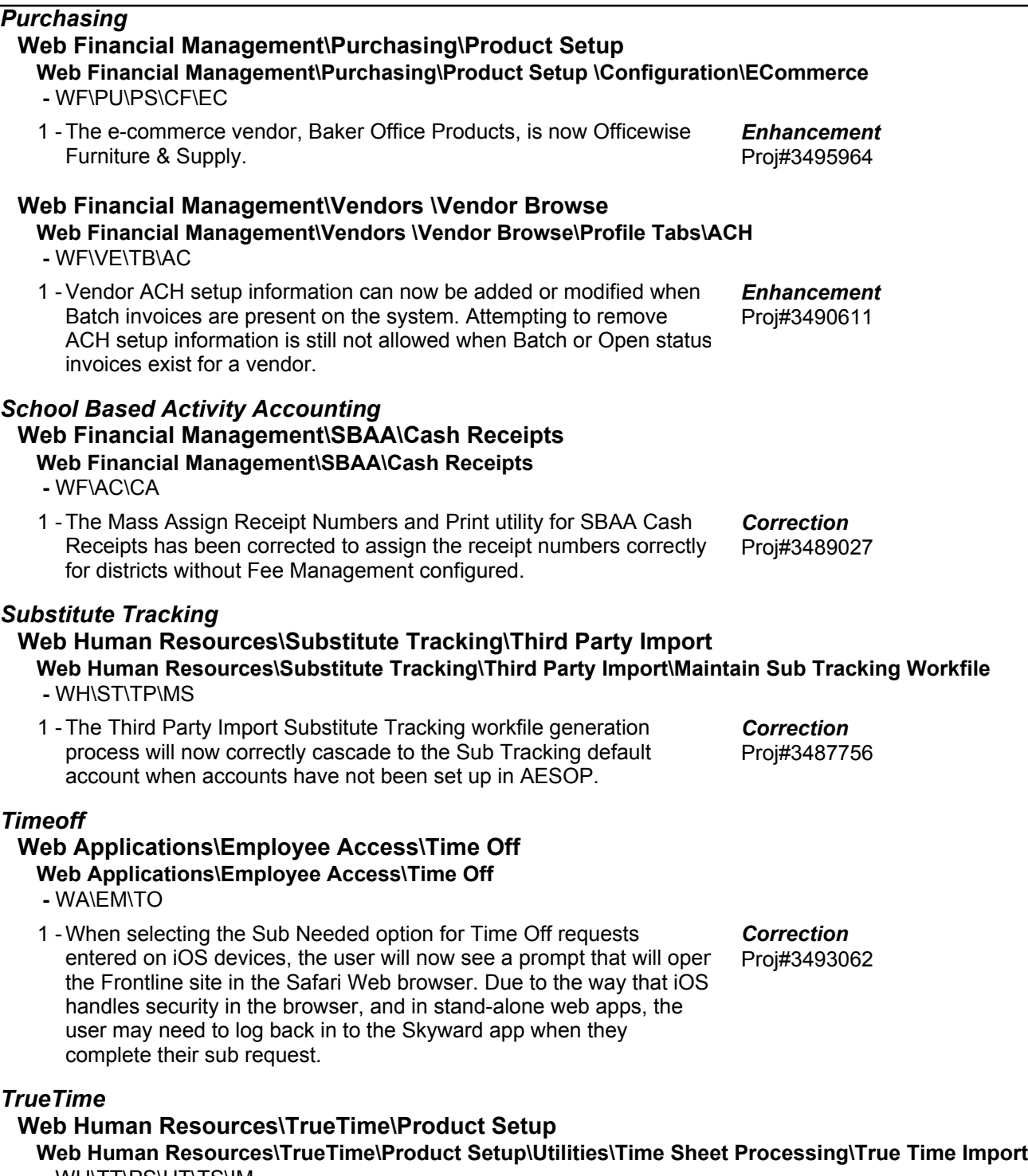

- WH\TT\PS\UT\TS\IM
- 1 The True Time Import utility has been updated to read alphanumeric ID's. Proj#3495221 *Correction*

#### **Student Management System**

#### *Administration* **Web Student Management\Administration\SkyBuild Web Student Management\Administration\SkyBuild\Exports\Others\OneRoster Export -** WS\AD\SB\EX\OT\OR 1 - The option to "Allow multiple 'Users.csv' records for users with multiple roles?" has been added to the OneRoster export to allow control of the Users.csv file creation and the SourcedIds that are used for the records. When checked, a record is created for each person for each of their roles (Teacher, Student, Guardian), allowing each role to be reported correctly. When unchecked, a record is created for each person and reports only one role, using the hierarchy of "Teacher, Student, Guardian." Unchecking this new option will allow the export to function in the way it did prior to the SourcedIds changing on the Users.csv. Proj#3491882 *Enhancement* 2 - Updates have been made to the OneRoster export to correct the formatting issues in the Manifest, Courses, and Demographics files. The "Export 'Grades' on users.csv for Students?" option for v1.0 has also been updated to properly save the selected value for the Export Template. Proj#3494182 *Correction Attendance* **Web Student Management\Educator Access Plus\Product Setup Web Student Management\Educator Access Plus\Product Setup\Configuration\Attendance District Setup -** WS\EA\PS\CF\AD 1 - If configured to display and no students are marked absent in Mobile, a prompt will confirm on the Save that no one was absent. Proj#3462173 *Correction* **Web Student Management\Office\Attendance Web Student Management\Office\Attendance\Reports\Attendance Reports\Attendance Detail or Sum Rpt -** WS\OF\AT\RE\AR\AD 1 - The Skyward template for Attendance Detail or Summary Report includes Counselor ranges. Proj#3482926 *Correction Discipline* **Web Student Management\Office\Discipline Web Student Management\Office\Discipline\Reports\Other Reports\Discipline Graphs -** WS\OF\DI\RE\OT\GR When a Discipline Graph that is broken down by Race is exported to 1 - Excel, it will now display Federal Race along with Hispanic Ethnicity as opposed to Local Race. Proj#3497630 *Correction Enrollment* **Web Applications\Family Access\Report Cards**

# **Web Applications\Family Access\Portfolio\Report Cards**

 **-** WA\FA\PO\RC

1 - Report Card runs printed using CAS/DAS will now generate using CAS/DAS from Family Access. Proj#3497217 *Correction*

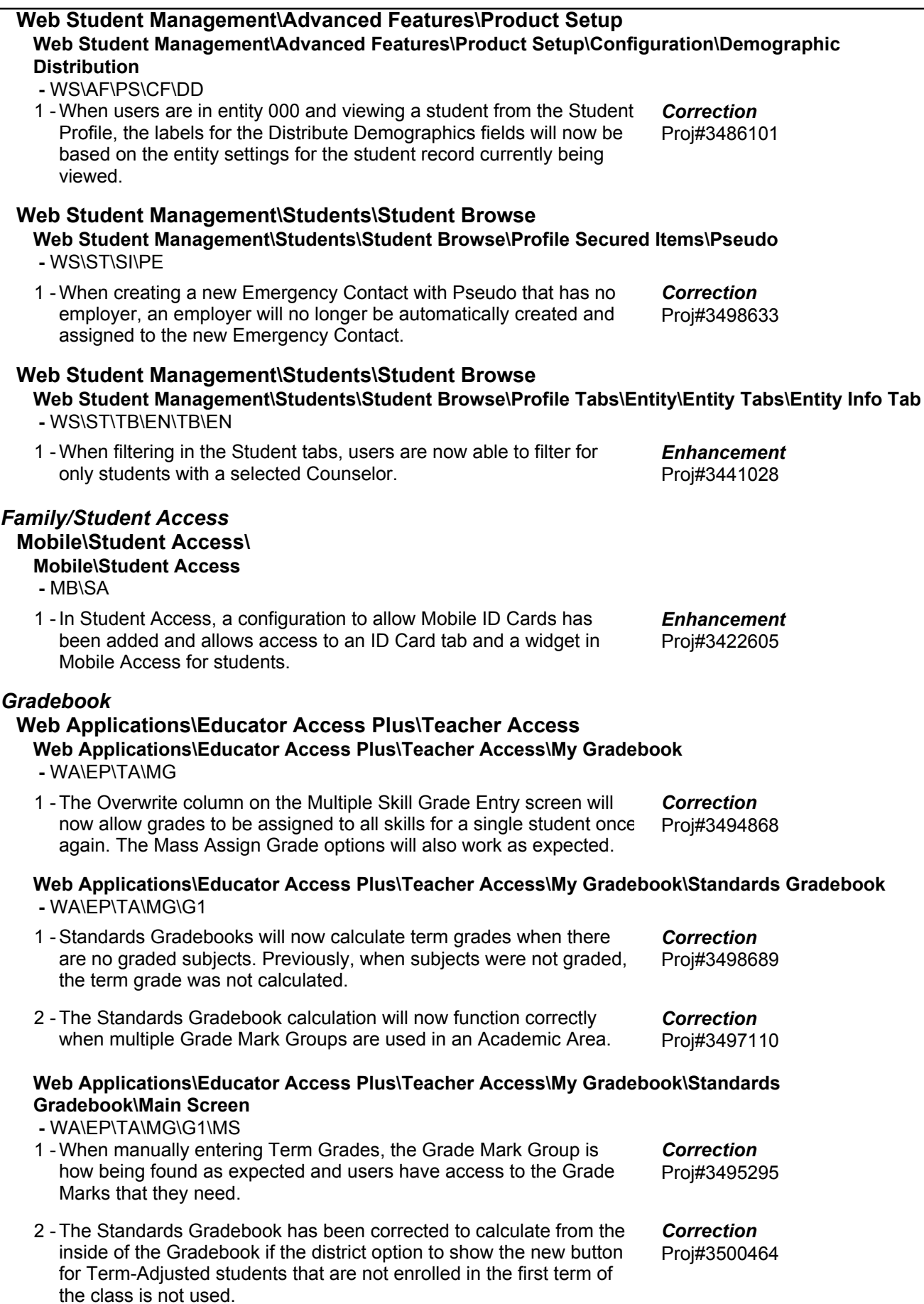

**Web Applications\Educator Access Plus\Teacher Access\My Students\Class Summary -** WA\EP\TA\MS\CS 1 - Grade mark groups will no longer show on the Class Summary -Progress Detail Report. Grade mark groups can still be viewed from the View Grade Marks link on the Class Summary - Progress Detail Report. Proj#3487621 *Enhancement* **Web Applications\Family Access\Gradebook Web Applications\Family Access\Gradebook -** WA\FA\GB 1 - If a Class Section contains a backtick (`), it will no longer cause the Family Access Gradebook screen to error on load. Proj#3494567 *Correction* **Web Student Management\Educator Access Plus\Gradebook Web Student Management\Educator Access Plus\Gradebook\Tracker -** WS\EA\GB\GT 1 - Gradebook Override Dates are once again being honored for Grade Buckets. This will ensure that the End Date for Grade Buckets and Grade Periods are always the same. Proj#3499697 *Correction Health Records* **Web Student Management\Office\Health Records Web Student Management\Office\Health Records\Health Browse\Health Profile Tabs\Vaccinations\Vaccinations -** WS\OF\HR\TB\VA\VA 1 - Vaccine dosage information now correctly displays in all Vaccination Maintenance screens. Proj#3432785 *Correction Product Setup* **Web Student Management\Families\Family Access Web Student Management\Families\Family Access\Product Setup\Configuration\Entity Configuration -** WS\FA\FM\PS\CF\EC 1 - If an Academic Area is set up to Calculate and Display Scores Out of Point Value (not using percentages), the maximum score will now print with the correct point value. Proj#3499680 *Correction* **Web Student Management\Students\Student Access Web Student Management\Students\Student Access\Product Setup\Configuration\Entity Configuration -** WS\ST\SA\PS\CF\EC 1 - If the Other ID length is greater than 9, it will not be available as a Number Type option for the Mobile ID Card Barcode. Proj#3491553 *Enhancement Staff* **Web Student Management\Staff\Product Setup Web Student Management\Staff\Product Setup \Utilities\Mass Create Teacher Conference Time Slots -** WS\SF\PS\UT\TS 1 - General Staff Conferences now process and include Do Not Schedule blockers. 1. If a Do Not Schedule is added, any overlapping existing conferences not assigned to a student will be deleted. 2. If Mass Conferences are added, a conference will not be created during a Do Not Schedule time. 3. If a conference is edited, it can be allowed to overlap a Do Not Schedule time, if needed. Proj#3496810 *Enhancement*

+ next to project# indicates state specific but not specifically state reporting

#### **Web Student Management\Staff\Staff Browse Web Student Management\Staff\Staff Browse -** WS\SF\SF

1 -Paging now works as expected for Staff Member Enrollments.

Proj#3496300 *Correction*

## *Student*

## **Web Student Management\Students\Product Setup**

#### **Web Student Management\Students\Product Setup \Utilities\Mass Delete Special\Local Programs -** WS\ST\PS\UT\DP

1 - The By Range, By Individual, Special Programs, and Local Programs buttons now work as expected for the Mass Delete Special/Local Programs utility, as do the options to Save, and Save and Process. Proj#3497047 *Correction*